## Sumner Museum DC Public Education

### Wikipedia edit-a-thon

Ariel Cetrone Institutional Partnerships Manager Wikimedia DC User: @Ariel Cetrone (WMDC)

> Presented by Charles Sumner School Museum and Archives & Wikimedia District of Columbia

> January 20, 2018 | Washington DC

11AM-2PM

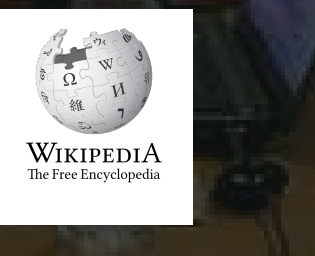

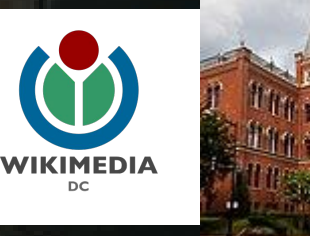

# **Agenda**

- Thank you!
- Housekeeping: Wifi, Wiki event page
- Introduction: What is Wikipedia?
- Wikipedia and gender
- Basics and policies
- Create and username/Sign-in
- Article anatomy
- Let's practice
- Other ways to edit
- Let's edit!

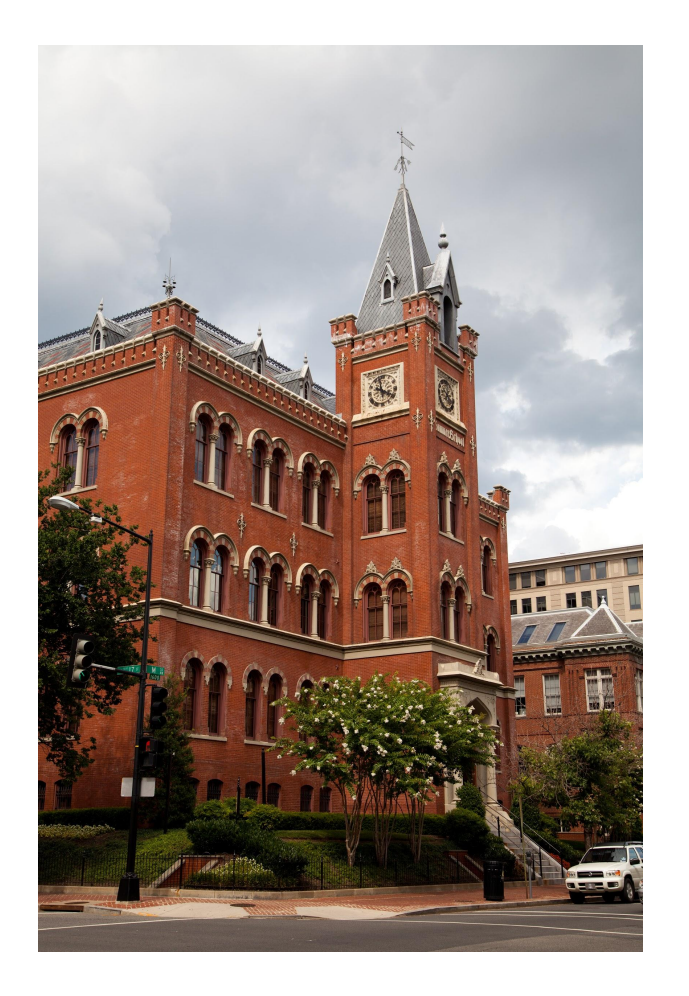

# **Thank you**

### **Charles Sumner School Museum and Archives**

### **Housekeeping**

**Navigate to the wiki event page. Go to Wikipedia.org and enter the following shortcut into the search bar. WMDC-CSS Bookmark this page. We will use it throughout the day.**

### **Introduction**

# **Wikipedia: the 21st-century encyclopedia**

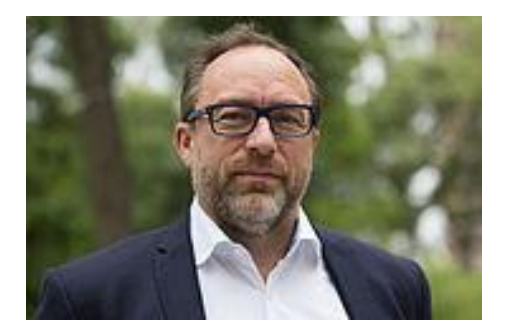

*"Imagine [a world](https://en.wikiquote.org/wiki/World) in which every single person on the planet is given [free](https://en.wikiquote.org/wiki/Free) access to the sum o[f all](https://en.wikiquote.org/wiki/All) human knowledge. That's what we're doing."*

-Jimmy Wales, co-founder, Wikipedia

### **About us**

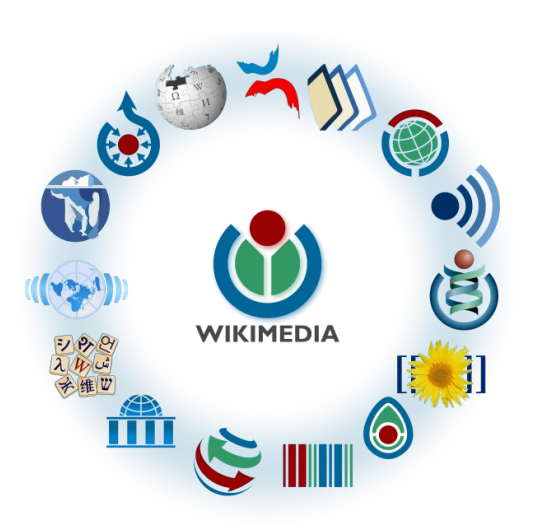

Free as in beer, Free as in freedom ... gratis et libre Created and edited by volunteers

Overseen by nonprofit Wikimedia Foundation

All edits and versions recorded forever (revision history)

5+ million articles, 270+ languages

75k active users/month, 11k very active users/month

### **Free...**

All content freely licensed without restrictions

Creative Commons Attribution Sharealike or Public Domain

Written content or image/video/audio uploads

Wikimedia Commons - multimedia repository commons.wikimedia.org

Commercial re-use is absolutely allowed. Google, publishers...

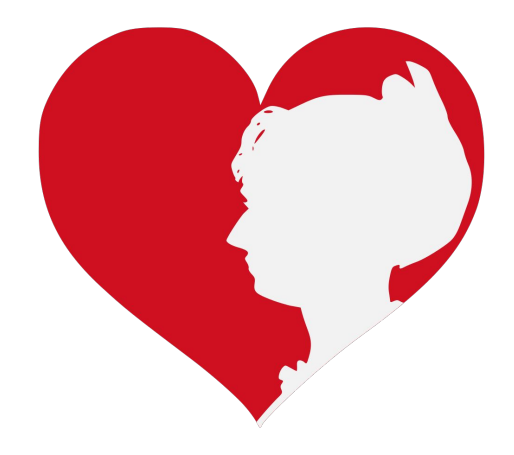

### **Wikipedia and Gender**

### Editor gender gap? Unsilence the silent

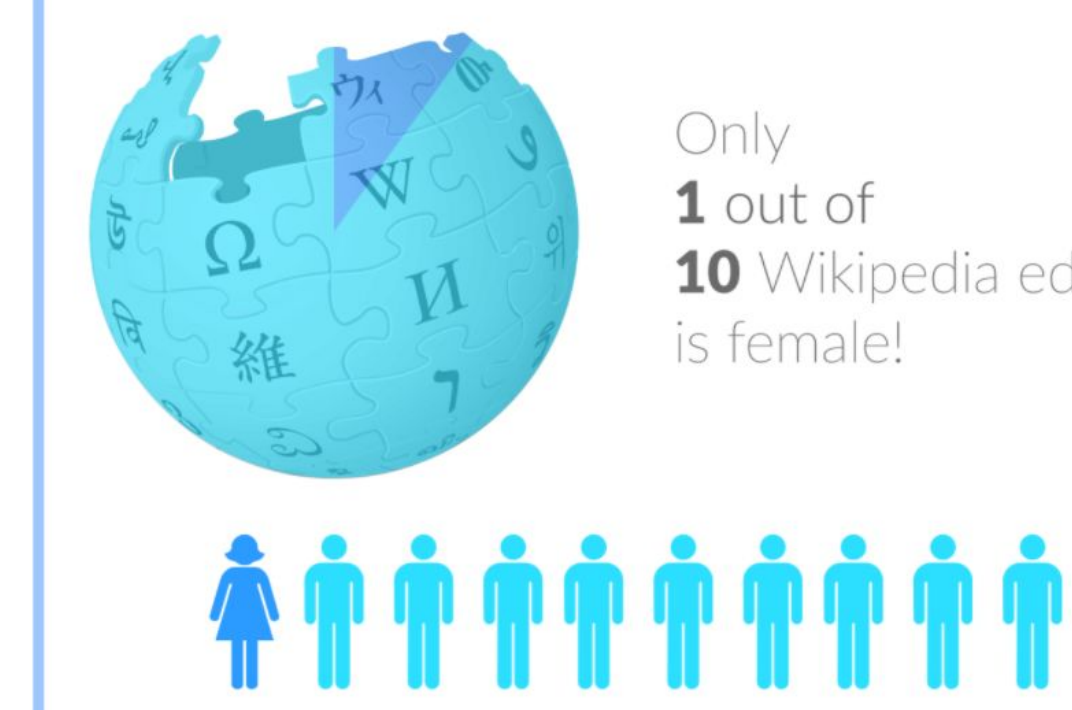

10 Wikipedia editors

### **Content gender gap? Make the invisible visible**

#### **Percentage of women's biographies**

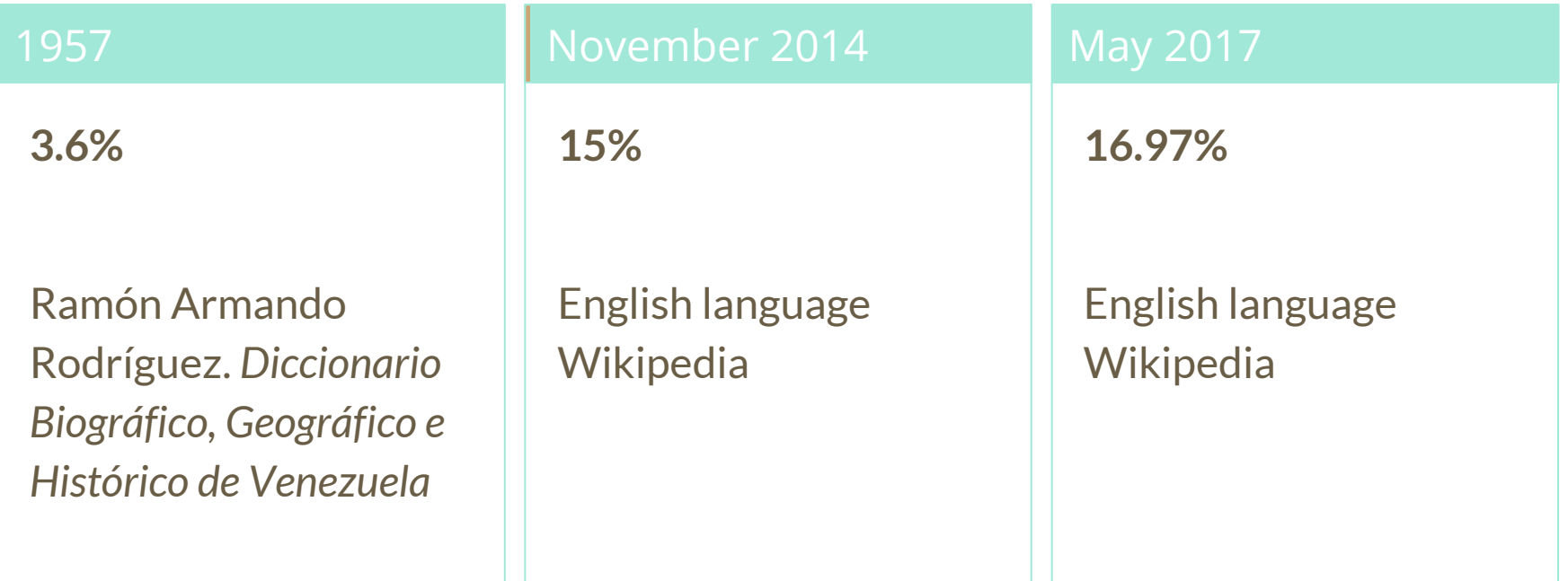

### **How Can We Fix This?**

- Engagement through edit-a-thons, training opportunities and [Wikiprojects](https://en.wikipedia.org/wiki/Wikipedia:WikiProject_Women_in_Red#Worklists) [like Women in Red.](https://en.wikipedia.org/wiki/Wikipedia:WikiProject_Women_in_Red#Worklists)
- Ideal Partners Are: Nonprofits\*, colleges/universities, government entities and beyond

#### **\*75% of nonprofit employees are female. These nonprofits include educational, scientific and literary organizations. It's time to engage these 'gatekeepers'.**

\*Source The White House Project's 2009 report, *Benchmarking Women's Leadership*,

### **Basics and Policies**

### **Wikis**

- A website where anyone can edit any page at any time
- Meant to be "quick"
- Remembers all versions (nothing ever destroyed)
- Hyperlinks between pages

## **Wikipedia policies**

- **Neutral Point of View** written so all sides can agree
- **Notability** significant independent sources -> importance
- **Verifiability** Using reliable sources to reference information
- **No original research** point to existing scholarship
- **Assume good faith** start with congenial spirit
- **Conflicts of interest** disclose and abide by terms of service

### **Create A Username/Sign-in**

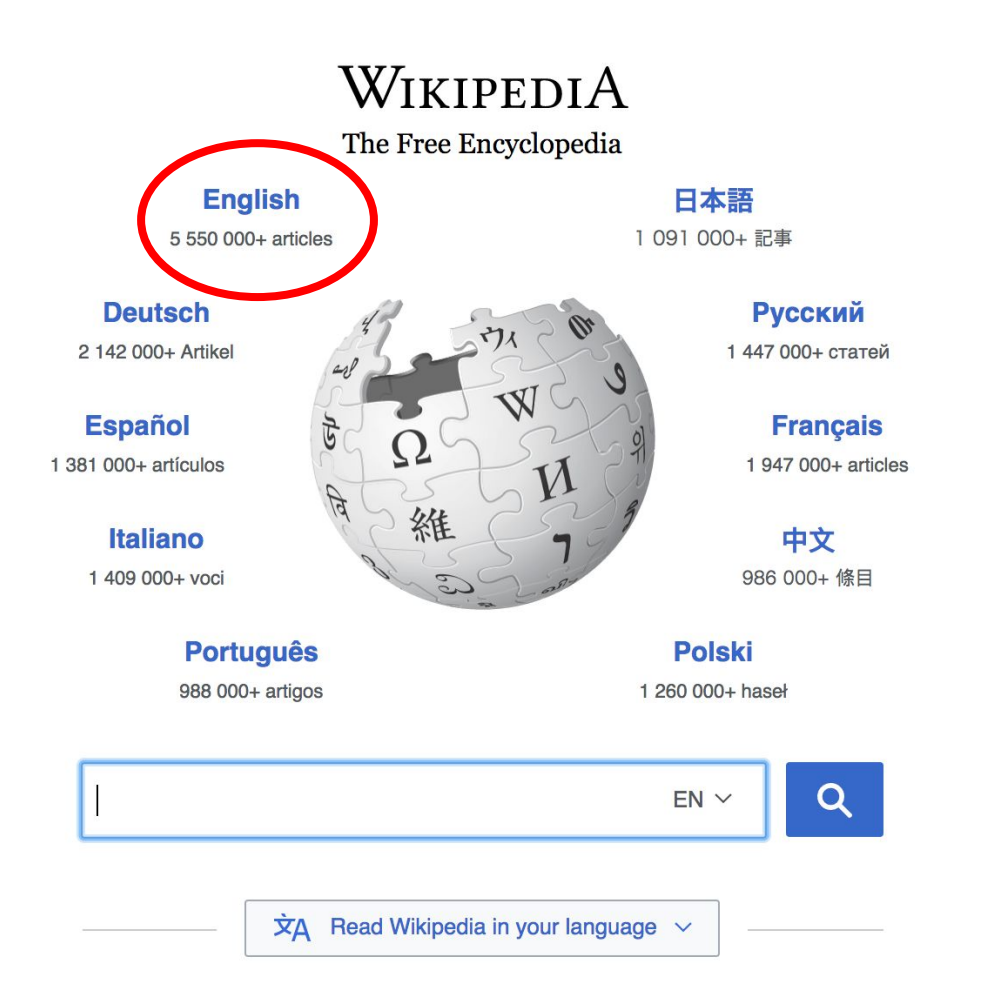

#### Not logged in Talk Contributions Create account Log in Search Wikipedia Read **View source View history**

- $•$  Arts
- Biography
- Geography
- History
- Mathematics
- Science
- Society
- Technology
- All portals

**J BC) was a queen of Seleucid** ighter of Ptolemy VIII and became the queen of Egypt in 115 to her brother, King Ptolemy IX, King Ptolemy X. In 103 BC, n alliance with the Seleucid ruler

#### In the news

- The British construction and services company **Carillion** goes into compulsory liquidation.
- The oil tanker MV Sanchi sinks with the loss of all 32 crew eight days after colliding with another ship

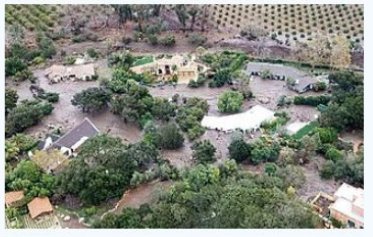

Mudflow damage in Santa Rarbara County

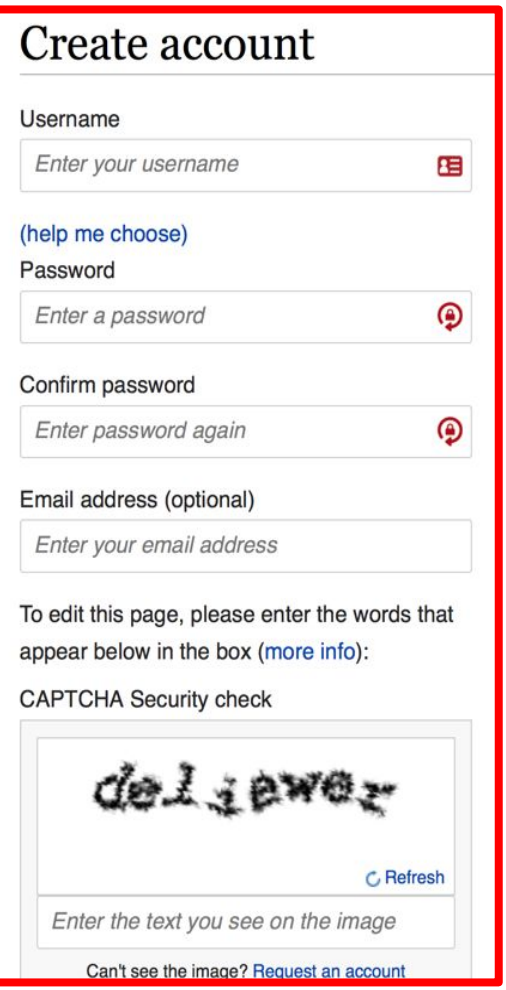

## **1. Create account and login**

[https://en.wikipedia.org/w/index.php?title=Special:CreateAccount](https://en.wikipedia.org/w/index.php?title=Special:CreateAccount&returnto=Wikipedia%3AWhy_create_an_account%3F)

- Individuals only; no institutional, shared accounts
- Advantages
	- Signals membership in community
	- Facilitates discussion
	- Preferences and privacy

## **2. Navigate to the wiki event page**

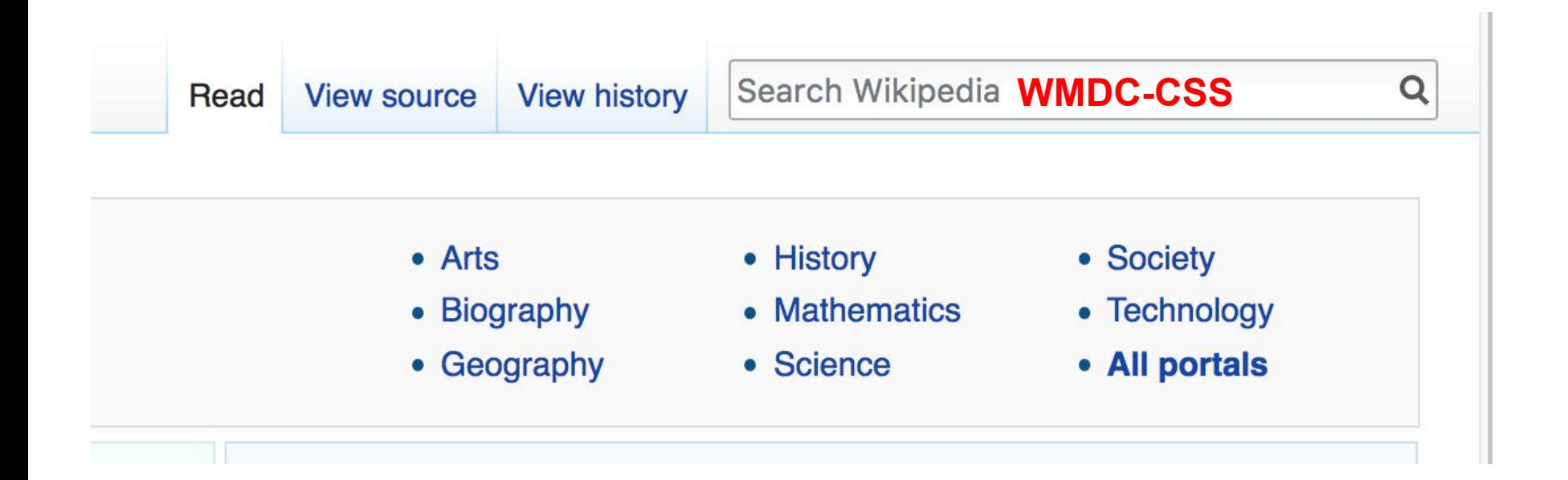

#### Wikipedia: Meetup/DC/History of Public Education in DC Edit-a-thon

From Wikipedia, the free encyclopedia < Wikipedia: Meetup | DC

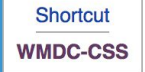

Join us for the...

#### Sumner Museum DC Public Education Editing Workshop and Edit-a-thon

Wikipedia is an openly editable resource, meaning that you can improve the quality and accuracy of Wikipedia entries. As one of the web's most visited reference sites, Wikipedia serves as a starting point for visitors who want to learn more about a variety of topics.

Join us at the Charles Sumner School Museum and Archives for an Edit-athon focused on DC Public Education. Learn to edit Wikipedia and use the Sumner Archives to help improve the quality of articles related to the history of public education in the District of Columbia.

This event is free and open to the public. Registration is required. Lunch will

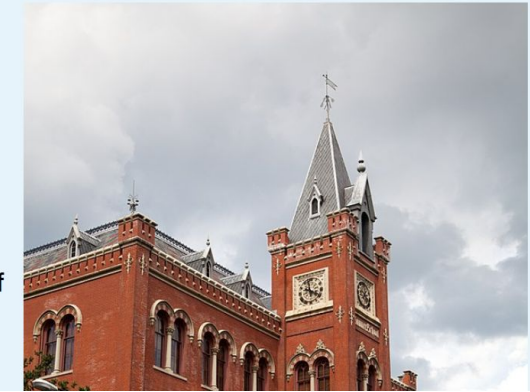

**Article anatomy**

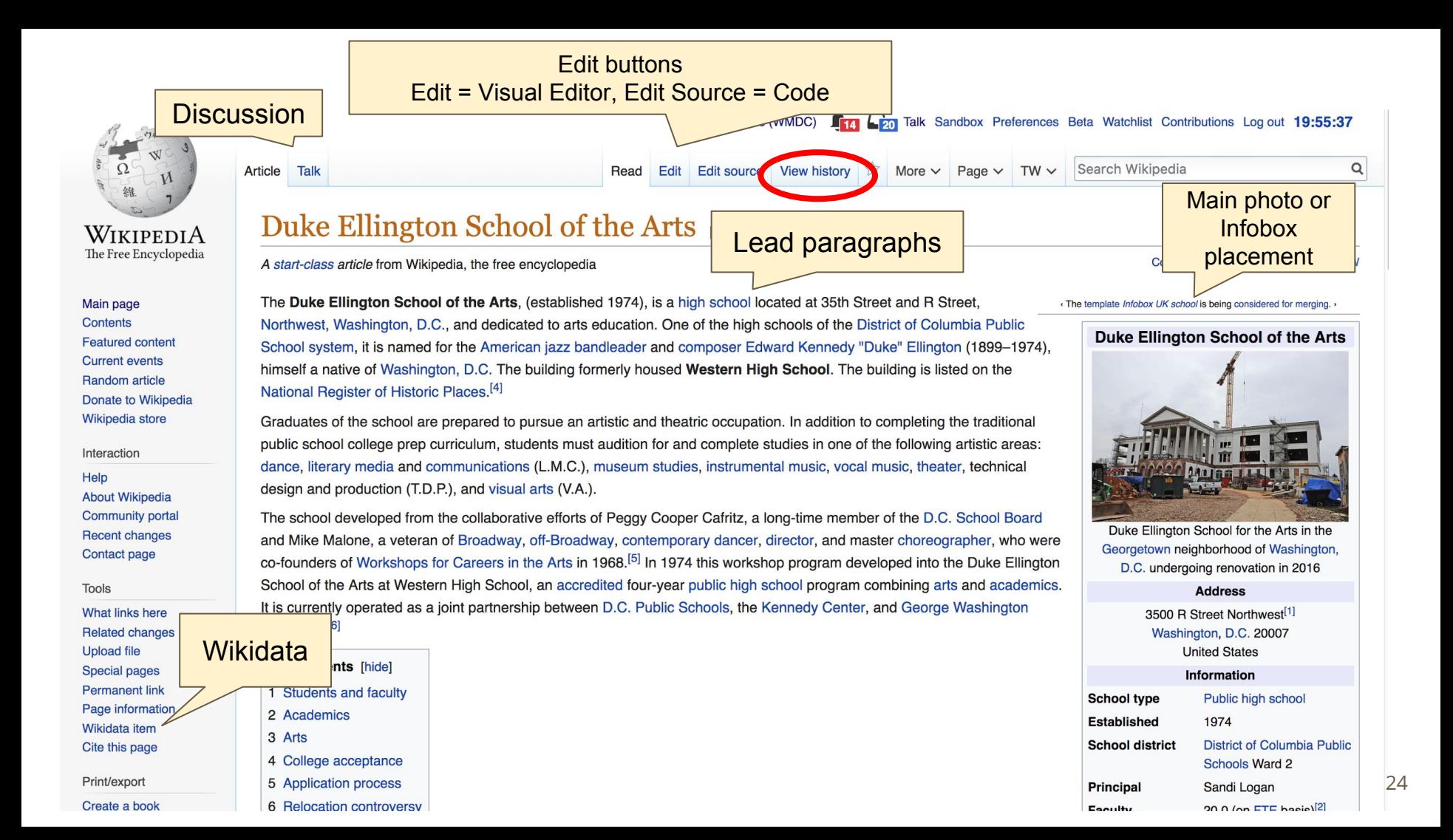

#### Students and faculty [edit]

Ellington currently serves approximately 500 students in grades 9-12. Most students commute in from outside of Ward 2, where the school is situated.<sup>[6]</sup> The academic faculty is fully credentialed and includes seven Fulbright scholars, various PhDs, and P \PS's only national board certified teacher (NBCT) in young adulthood English/language arts.

#### References [edit]

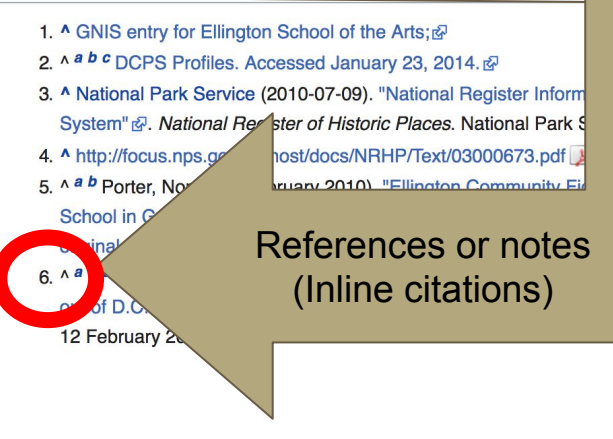

- 7. ^ a b c Kennedy, Randy (12 April 2006). "Dave Chappelle Spotlights Duke Ellington School of the Arts"& The New York Times. KEYT-TV. Retrieved 12 January 2010.
- 8. 11 Archived A October 21, 2010, at the Wayback Machine.
- 9. ^ [2] & Archived & December 27, 2009, at the Wayback Machine.
- 10. ^ "Admissions Process & Application" & Duke Ellington School of the Arts. Retrieved 20 January 2014.
- 11. ^ Turque, Bill (22 January 2010). "Ellington arts school staying put for now, Rhee says" & The Washington Post. Washington Post. Retrieved 12 February 2010.
- 12. ^ Thomas, Richard C. (1969). Vermont Legislative Directory, 1969 $\bar{N}$ . Montpelier, VT: Vermont Secretary of State. p. 640.

```
13. ^ pdf - caa-newsletter
```
14. ^ [3] 图

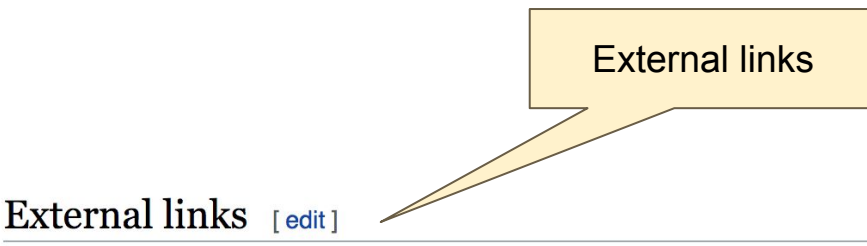

- Duke Ellington School of the Arts official website
- D.C. Public Schools ®

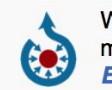

Wikimedia Commons has media related to **Duke Ellington School of the Arts.** 

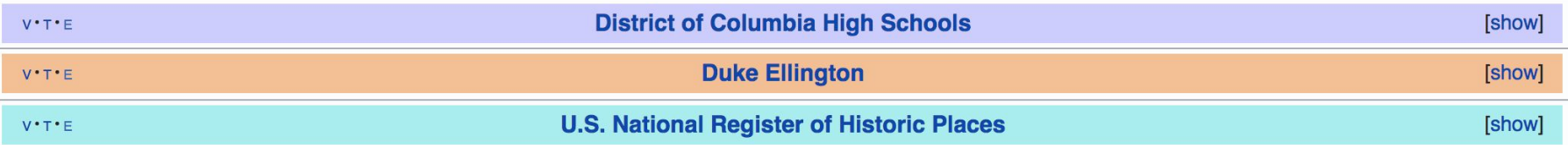

Categories: Public high schools in Washington, D.C. | Art schools in Washington, D.C. | Schools of the performing arts in the United States District of Columbia Public Schools | Duke Ellington | Educational institutions established in 1974 | Neoclassical architecture in Washington, D.C. School buildings on the National Register of Historic Places in Washington, D.C.

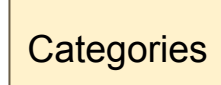

### **Article history**

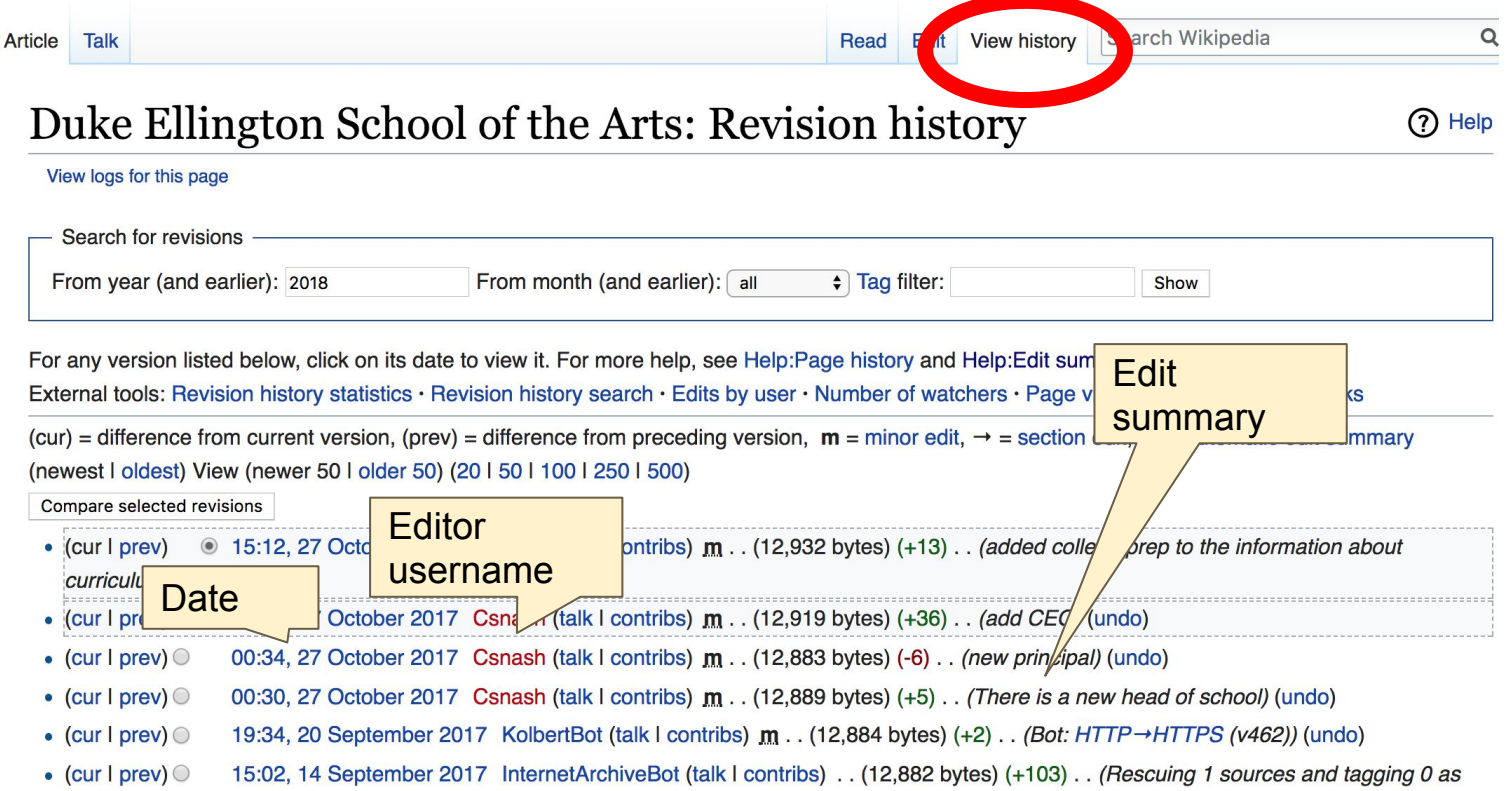

**Article** Talk

Edit New section View history Read

Search Wikipedia

#### Talk: Duke Ellington School of the Arts

From Wikipedia, the free encyclopedia

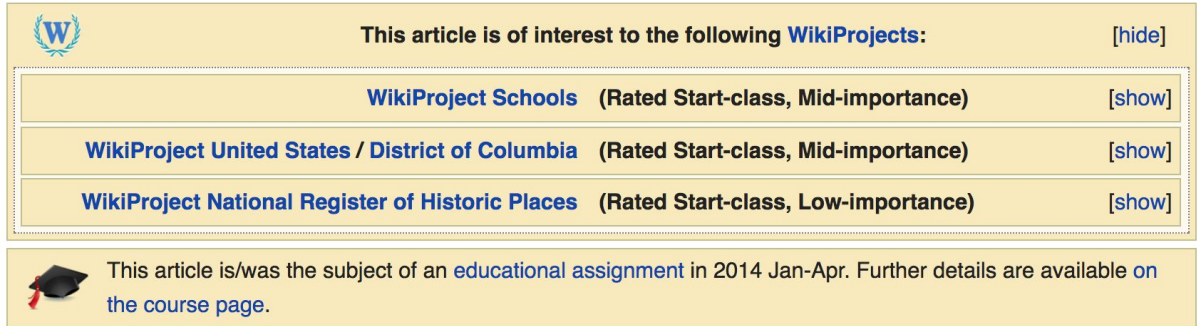

**Discussion** 

#### External links modified [edit]

Hello fellow Wikipedians,

I have just added archive links to 2 external links on Duke Ellington School of the Arts. Please take a moment to review my editer. If necessary, add {{cbignore}} after the link to keep me from modifying it. Alternatively, you can add {{nobots|deny=InternetArchiveBot}} to keep me off the page altogether. I made the following changes:

• Added archive https://web.archive.org/20101021014658/http://ellingtonschool.org/home/documents/FINALGenericBrochure-Nov2009.pdf a to http://www.ellingtonschool.org/home/documents/FINALGenericBrochure-Nov2009.pdf

**Let's Practice...**

#### **Edit w/ Visual Editor = What you see is what you get (mostly)**

**1. Locate article** 

**2. Select 'Edit'** 

**3. Unsure if you are in Visual Editor? Select the Pencil (red arrow), select 'Visual editing' 4. Edit as you would in a word processor**

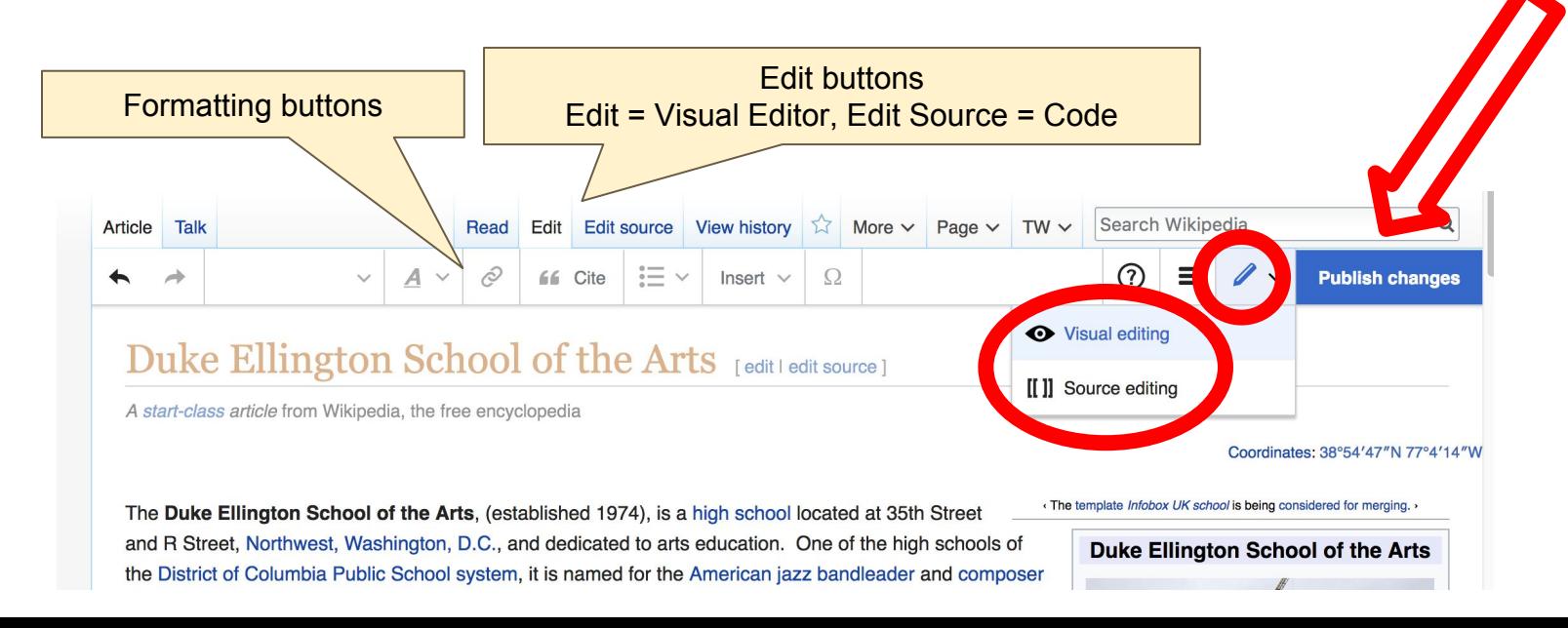

### **Cite your sources**

### **1. Place cursor in desired location, select 'Cite' 2. Follow prompts**

for and complete studies in one of the following artistic areas public school college prep curriculum, stugents N. dance, literary media and communications (L.M.C.), museum studies, instrumental music, vocal music, theater, technical design and production (T.D.P.), and visual arts (V.A.).

 $\Omega$ 

Insert  $\vee$ 

**66** Cite

Paragraph

The school developed from the collaborative efforts of Peggy Cooper Cafritz, a long-time member of the D.C. School Boar and Mike Malone, a veteran of Broadway, off-Broadway, contemporary dancer, director, and master choreographer, who v co-founders of Workshops for Careers in the Arts in 1968.<sup>[2]</sup> In 1974 this workshop program developed into the Duke Ellin School of the Arts at Western High School, an accredited four-year public high school program combining arts and acaden It is currently operated as a joint partnership between D.C. Public Schools, the Kennedy Center, and George Washington diversity<sup>[3][4]</sup>

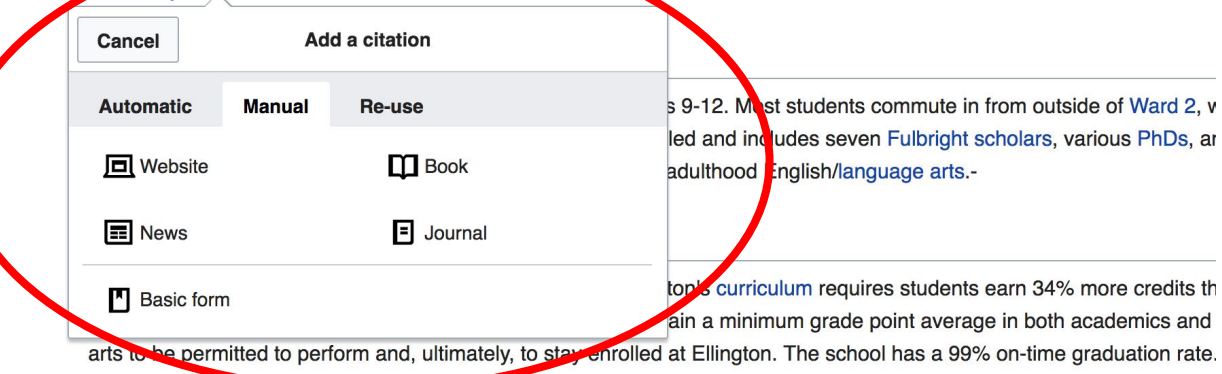

### **Create links between articles**

### **1. Select text 2. Select link icon 3. Select article and 'Done'**

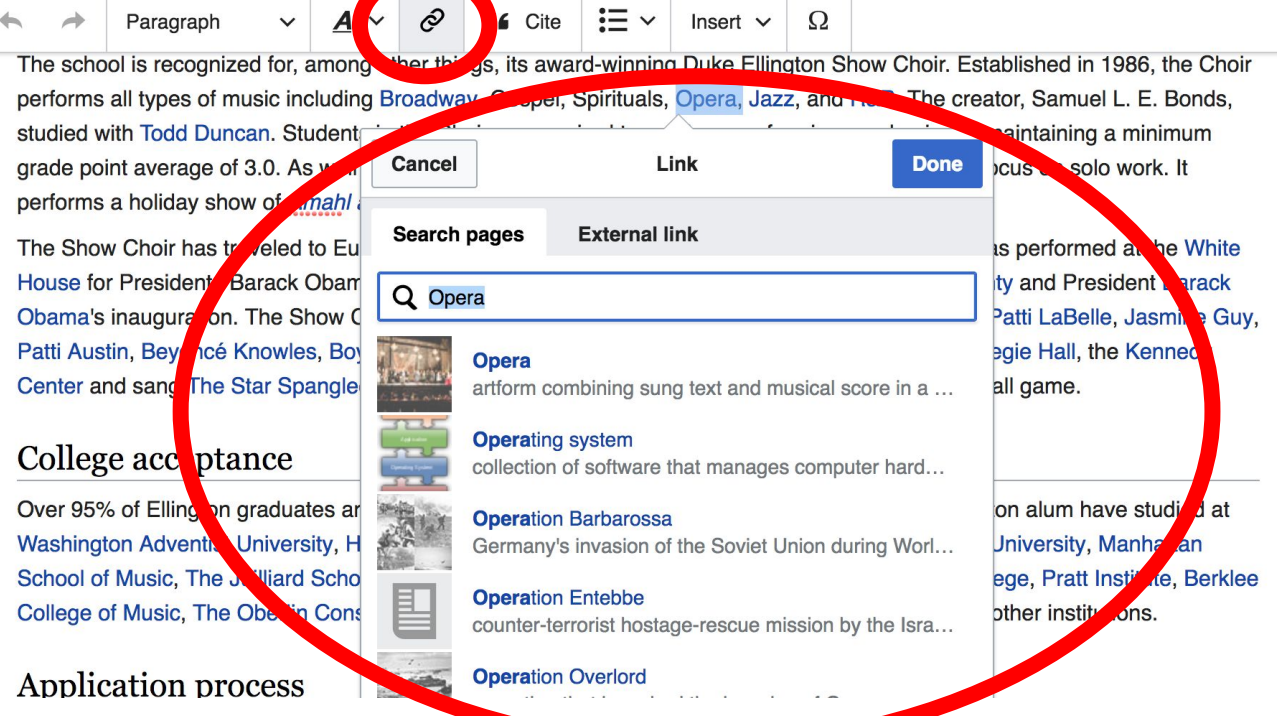

### **Adding Photos with Wikimedia Commons**

![](_page_32_Figure_1.jpeg)

**1. Place cursor 2. Select: 'Insert' + Media' 3. Enter search term 4. Select photo + 'Use this image'**

## **Don't forget to 'Save Changes'**

![](_page_33_Picture_9.jpeg)

### **Explore linked articles**

- **● Search linked articles for relevant information**
- **● 'Copy and Paste' is acceptable between WP articles as long as content is relevant**
	- **● Also a good way to find new sources**

**Other Ways to Edit...**

### **Adding Categories**

![](_page_36_Figure_1.jpeg)

- **1. Select +**
- **2. Type the category name into the field, i.e. Art Schools in Washington, DC. Only existing categories will appear in the list of options. You may create new categories.**
- **3. Select 'Apply Changes'**

### **Redirects**

**1. Identify target article-Ex. Julius Hobson 2. Create a new article. Name it the alias. 3. To Redirect, select icon w/ three lines. 4. Select Page settings.** 

![](_page_37_Figure_2.jpeg)

### **Redirects cont.**

#### **4. Select 'Redirect page to' 5. Enter name of the target article (Ex. Julius Wilson Hobson ) 3. Select Apply changes 4. Select 'Apply changes**

![](_page_38_Figure_2.jpeg)

### **Let's edit!**